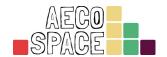

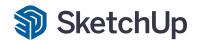

### **Course Curriculum**

# Interior Design with SketchUp, Enscape & Twinmotion

### **Section 1: Introduction to Interior Design**

Lesson 1 - What is interior design? (5.30 min.)

The lesson interprets some definitions concerning interior design compering with Architecture, and exposes the main principles, and the scope of work of the Interior Designer

# Section 2: Sketchup interface, settings and main modeling tools

Lesson 2 - SketchUp interface, settings and templates (14 min.)

The lesson introduces SketchUp, the program interface, main futures, and settings, and gives an explanation of how to create your own template for work

Lesson 3 - SketchUp main tools & modeling (20 min.)

The lesson shows the main modeling tools in SketchUp and learns how they work

# Section 3: 3D Modeling in SketchUp: walls, floors, ceilings, openings

Lesson 4 - Using reference files & start modeling with external walls (20 min.)

The lesson teaches how you can use reference files as a base in order to speed up the working process

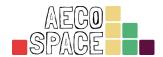

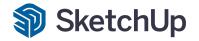

#### Lesson 5 - Internal walls & finishes (20 min.)

The lesson shows how to draw different layers of the walls by using simple methods and tools

#### Lesson 6 – Drawing floors & ceilings (20 min.)

The lesson demonstrates how can create floors, floor finishes, and ceilings without a repetitive drawing process, by using simple commands and tools

#### Lesson 7 – Using reference lines & creating all the openings (22 min.)

The lesson teaches you how to use reference lines and speed up the process of modeling. In addition, shows you a method of openings creation by using free tools and techniques

# Section 4: Creating windows, doors, decking and a wooden ceiling in SketchUp

#### Lesson 8 - Setting all the project windows (32 min.)

The lesson determines the creation of the project windows by using the easiest toolset, which can be used completely free

#### Lesson 9 – Setting all the doors (19 min.)

The lesson explains how to create doors of different sizes, panels, and accessories by using some tips and tricks

#### Lesson 10 – Stairs and decking (32 min.)

The lesson shows how to create stair steps and decking by using SketchUp native tools, easy and quick

#### **Lesson 11 – Terrace wooden ceiling (16 min.)**

The lesson explains the process of the creation of a wooden ceiling by using just one tool

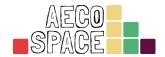

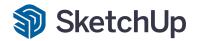

### Section 5: Designing a kitchen and a dining room in SketchUp

#### Lesson 12 - How to design a kitchen - base cabinets (34 min.)

The lesson teaches you how to start and create kitchen base cabinets by using SketchUp native tools and some tricks

#### Lesson 13 – How to design a kitchen – upper cabinets (22 min.)

The lesson demonstrates how easily could be created upper kitchen cabinets, in each size and direction

#### Lesson 14 - How to design a kitchen - appliances & accessories (25 min.);

The lesson shows how to use external content in order to set all the kitchen appliances and accessories

#### Lesson 15 - Designing a dining room - decor frame & roof windows (25 min.);

The lesson shows how to create additional décor frames as well as roof windows by using simple methods and tools

#### Lesson 16 - Designing a dining room - furniture, lighting & decoration (20 min.)

The lesson demonstrates how to finish all the interior design elements in the dining area

## Section 6: Designing a hallway and a living room in SketchUp

#### Lesson 17 – Designing ceiling décor elements – hallway (15 min.)

The lesson explains more about the method of creation of simple wooden decoration on the hallway ceiling in relation to the interior design of the dining area

#### Lesson 18 - Designing ceiling décor elements - living room (26 min.)

The lesson shows a solution of how to create a relationship between the dining room area, hallway, and living room

#### Lesson 19 – Designing a living room – furniture, lighting, shelfs & décor (30 min.)

The lesson shows how to finish the interior of the living room by using simple techniques as well as external content from 3D SketchUp Warehouse